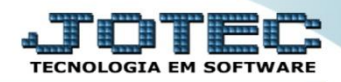

## **INCLUSÃO DE PEDIDO COM PRODUTO SUBDORDINADO**

 *Explicação: Os produtos subordinados são utilizados para diferenciar pequenas características de um mesmo produto, como por exemplo: Cor, tamanho, etc. Abaixo será demonstrado com realizar a inclusão de um pedido de venda utilizando produto subordinado. (Obs.: Para realizar o cadastro produtos subordinados, primeiramente marque a flag: "Possui produto subordinado" no cadastro do produto principal, na opção "Dados de vendas do produto", e em seguida acesse: Estoque > Arquivo > Produtos Subordinados para cadastrar os itens subordinados ao produto principal).*

## Para realizar essa rotina acesse o módulo: *Faturamento***.**

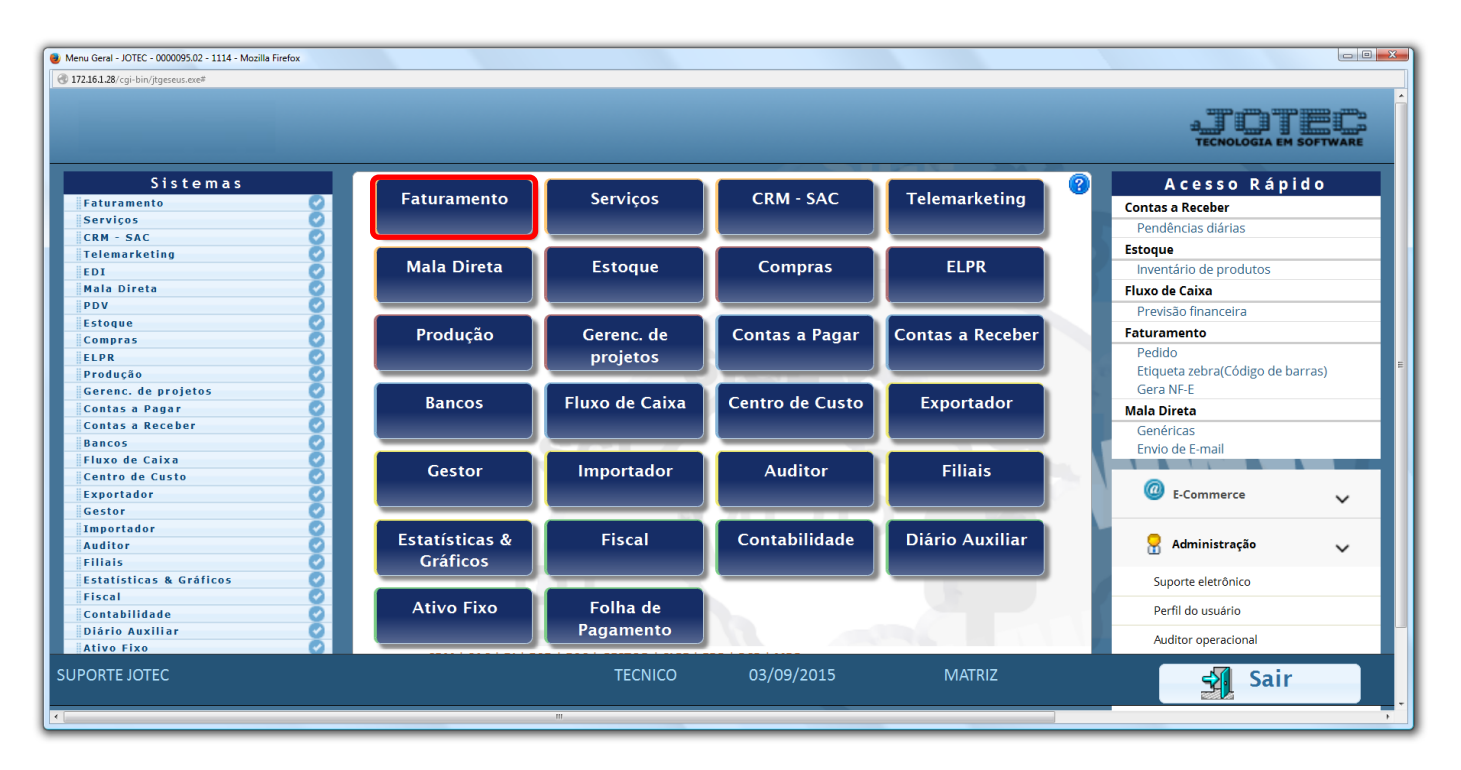

Em seguida clique no botão: *P-Pedido*.

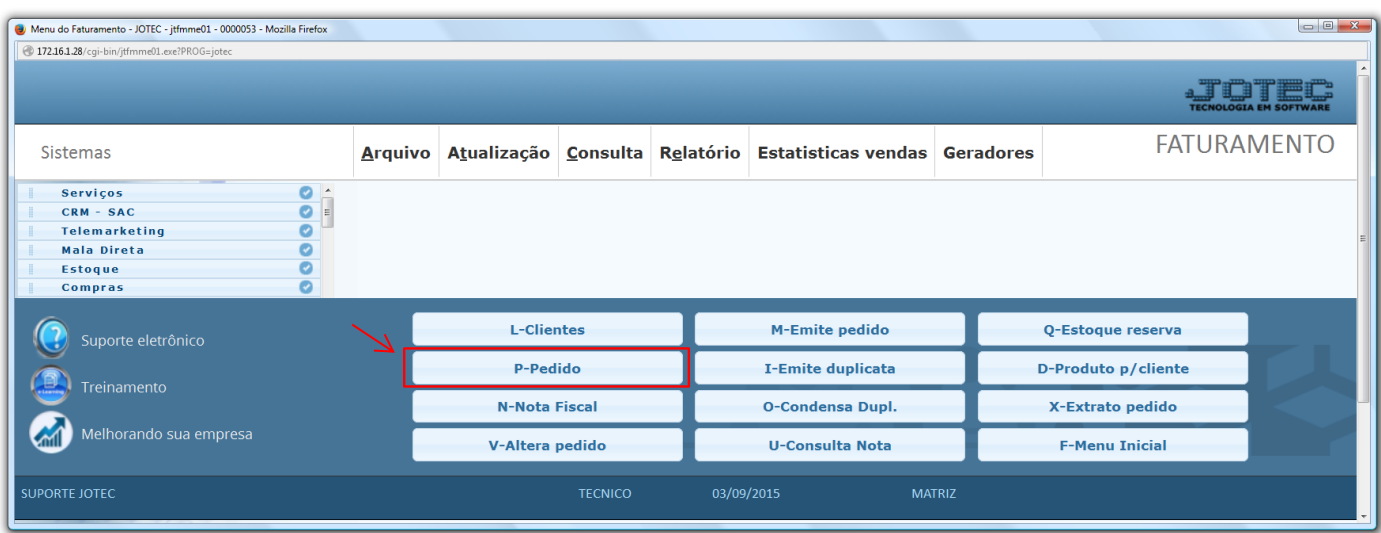

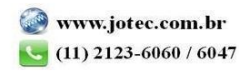

 Na tela do pedido, após selecionar o cliente e o produto, dê *duplo clique* no campo *"Subordinado"* para que possa ser selecionado o produto subordinado a ser utilizado. Serão exibidos os produtos subordinados que possuem quantidade disponível para venda. Para visualizar *todos* os subordinados relacionados ao produto, marque a opção: *Considerar zerados*.

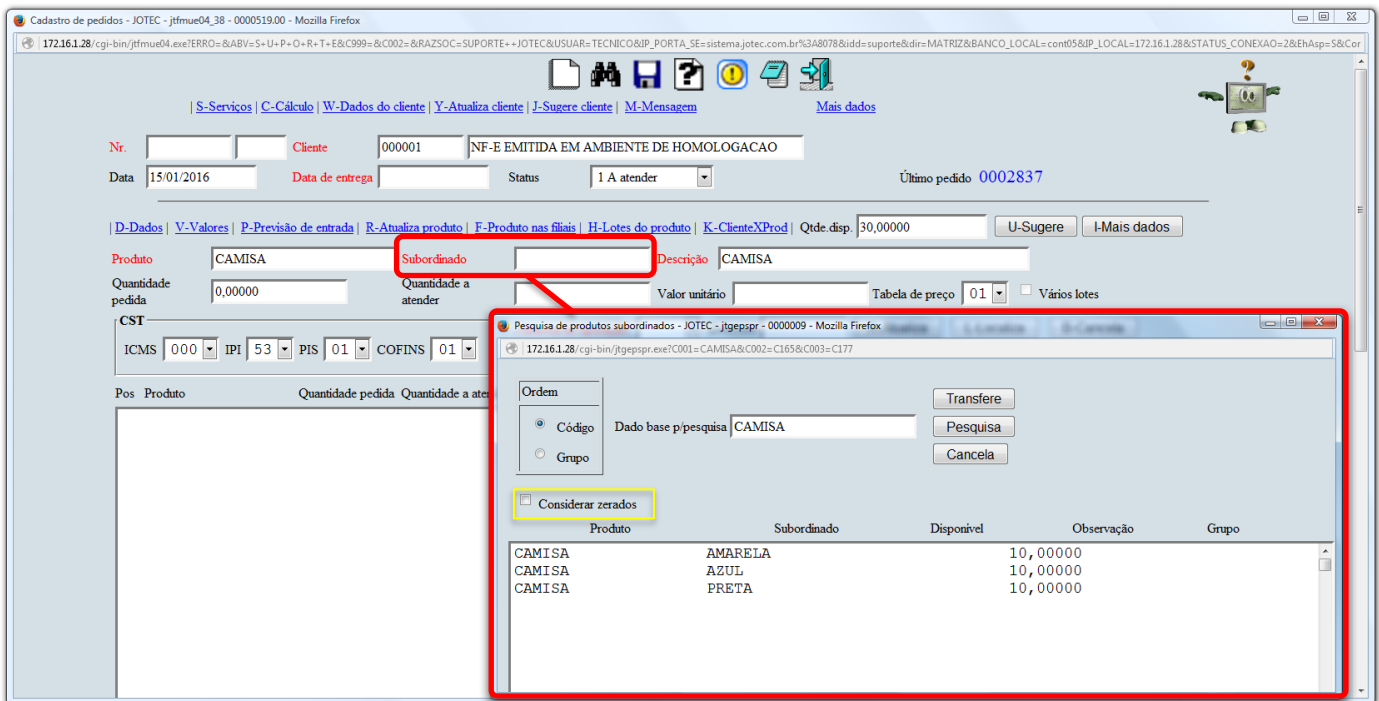

Depois disso finalize o pedido normalmente e clique no ícone do *"Disquete"* para salvar.

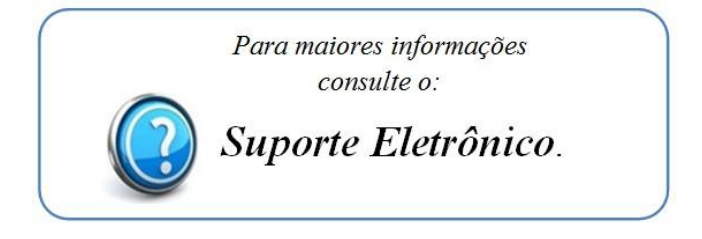

2015/06